## Wifi for employees and students

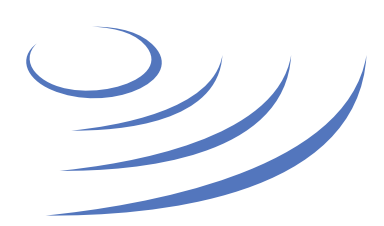

## **Step by step guide - android**

**Eduroam** (Edu-cation roam-ing) is a world-wide project to provide wireless access to students, researchers and university staff. These users have wireless internet access in all participating organisations, without the need to reconfigure their devices.

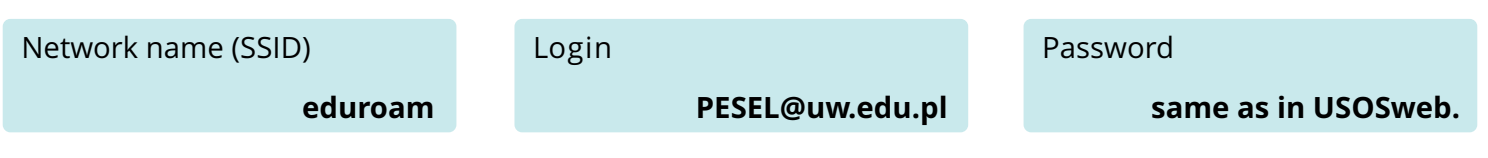

## **Important: Change your password before first log**

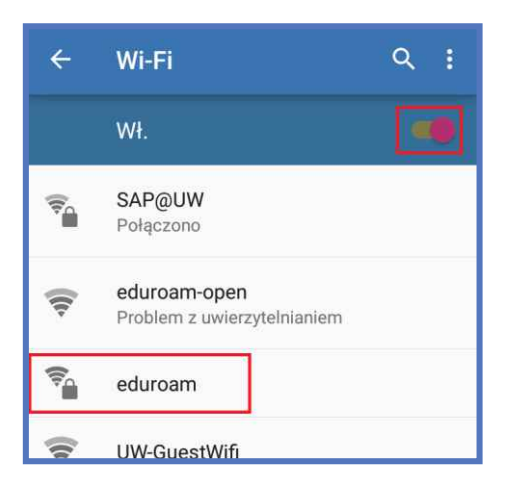

1. From list of available wifi networks select "eduroam".

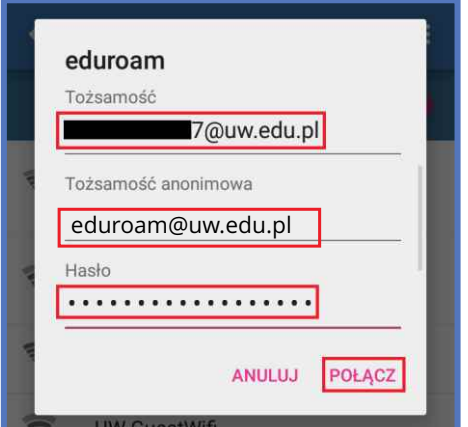

Enter your login as PESEL@uw.edu.pl. Set the anonymous identity as eduroam@uw.edu.pl, enter your password and click "connect"

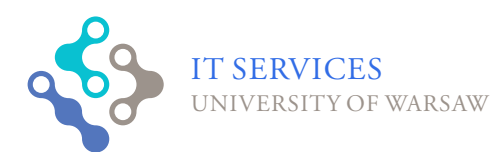

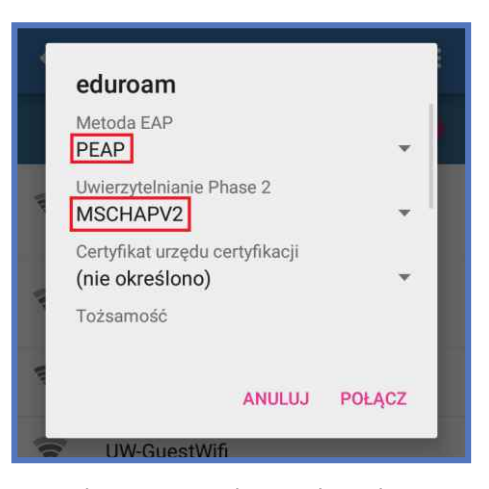

2. In the new window, select the appropriate settings - PEAP and MSCHAPv2.

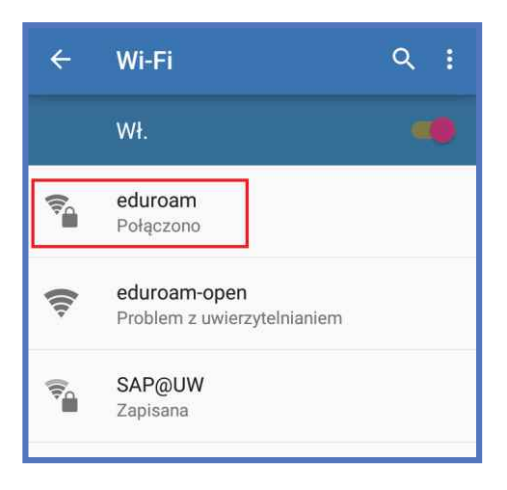

4. After a while connection to the eduroam network should be established.

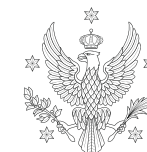